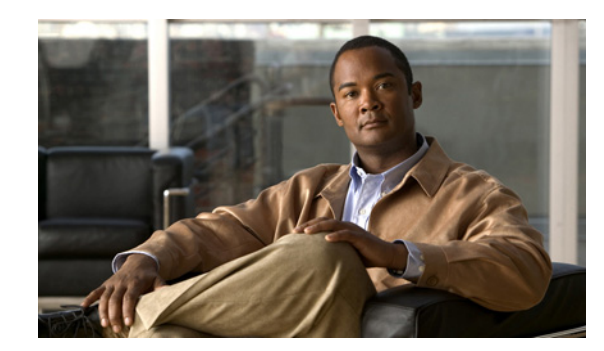

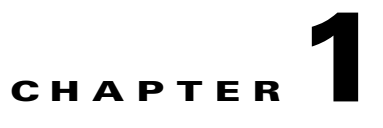

# **Installing Cisco Multicast Manager**

This chapter contains the following sections:

- **•** [System Requirements, page 1-1](#page-0-0)
- [Required Services and Ports, page 1-3](#page-2-0)
- **•** [Licensing, page 1-4](#page-3-0)
- **•** [TFTP Server, page 1-9](#page-8-0)
- **•** [Linux IP Address/Default Route, page 1-10](#page-9-1)
- **•** [Solaris Installation Instructions, page 1-10](#page-9-0)
- **•** [Linux Installation Instructions, page 1-16](#page-15-0)
- **•** [Changing the HTTPS Port, page 1-22](#page-21-0)
- **•** [Upgrading to Cisco Multicast Manager 3.2, page 1-22](#page-21-1)
- **•** [Starting and Stopping CMM, page 1-34](#page-33-0)
- [Server Migration, page 1-35](#page-34-0)

## <span id="page-0-0"></span>**System Requirements**

This section describes the system requirements for running Cisco Multicast Manager 3.2.

### **Hardware Requirements**

Cisco Multicast Manager can run on Linux systems and on Sun Microsystems systems running Sun Solaris 10.

### **Disk Space**

4 GB or more of free space for CMM application and data.

### **Processors**

The processor requirements for CMM 3.2 are shown in the following sections.

### **AMD Linux**

**•** Dual, Quad, or 6-Core AMD Opteron processor

#### **Linux-Intel**

**•** Xeon Dual or Quad Core (equivalent or better)

### **Solaris-SPARC**

**•** Sun UltraSPARC IIIi or better

### **Memory Requirements**

The minimum memory requirements for CMM 3.2 are:

- **•** 4 GB for less than 500 devices
- **•** 8 GB for large Enterprise networks (more than 500 devices)

### **Swap Space**

The CMM host should have twice as much swap memory as RAM. For example, a server with 4 GB of RAM should have 8 GB of swap memory, and a server with 8 GB of RAM should have 16 GB of swap memory.

## **Operating System Requirements**

### **Linux**

CMM 3.2 can run on the following Linux versions:

- **•** Red Hat Enterprise Linux ES/AS 4
- **•** Red Hat Enterprise Linux ES/AS 5

Both 32-bit and 64-bit Linux versions are supported.

### **CPU Requirements**

Linux devices running CMM 3.2 should meet the following CPU requirements:

- **•** Two CPUs with dual core for less than 500 devices
- **•** Four CPUs with four cores for more than 500 devices

### **Sun Microsystems Servers**

CMM 3.2 can run on the following Solaris version:

**•** Solaris 10

Cisco Multicast Manager supports the following hardware on Sun Microsystems servers:

- **•** Sun Fire V440: Two CPUs with 1.593-GHz UltraSPARC IIIi processors.
	- **–** Up to four cores for less than 500 devices.
	- **–** Eight cores for 500 devices or more.

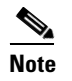

**Note** The Solaris X86 version is not supported.

### **VMWare**

- **•** VMWare ESX 3.5
- **•** VMWare ESX 4.0

CMM supports both the 32-bit and 64-bit versions.

## **Supported Client Browsers**

- **•** Internet Explorer 8.x on Windows XP or Windows 7
- **•** Internet Explorer Version 7.x on Windows XP or Windows Vista
- **•** Internet Explorer Version 6.x on Windows XP
- **•** Firefox 3.6.x on Windows

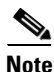

**Note** The browser must have Adobe Flash Player installed.

# <span id="page-2-1"></span><span id="page-2-0"></span>**Required Services and Ports**

You must ensure that the required ports for inter-process communication and network access are accessible on the CMM host device.

[Table 1-1](#page-2-1) describes the ports used by CMM.

*Table 1-1 Ports and Services Used by CMM 3.2*

| <b>Service</b>   | Port | <b>Description</b>                      |
|------------------|------|-----------------------------------------|
| <b>HTTPS</b>     | 8080 | HTTP protocol with Secure Sockets Layer |
| Cliproxyd_tel    | 8081 | CLI access through Telnet               |
| $Cliproxyd\_ssh$ | 8082 | CLI access through SSH                  |
| Cliproxyd_dtv    | 8083 | CLI threshold polling using Telnet      |
| Snmpd            | 161  | <b>SNMP</b> agent                       |

Г

| <b>Service</b> | <b>Port</b> | <b>Description</b>        |
|----------------|-------------|---------------------------|
| snmptrapd      | 162         | <b>SNMP</b> Trap Receiver |
| MySql          | 3306        | MySql Database            |
| Web Service    | 8085        | Web Service on HTTP       |

*Table 1-1 Ports and Services Used by CMM 3.2*

## <span id="page-3-0"></span>**Licensing**

This section describes:

- **•** [Overview of CMM Licensing, page 1-4](#page-3-1)
- [Obtaining a CMM License, page 1-5](#page-4-0)
- [Installing the CMM License, page 1-6](#page-5-0)
- **•** [Managing CMM Licenses, page 1-7](#page-6-0)

## <span id="page-3-1"></span>**Overview of CMM Licensing**

CMM 3.2 requires a license file, which is provided when you purchase the product. There are two types of license:

**•** An evaluation license, which enables use of CMM to manage up to 50 devices for a 60-day trial period.

The CMM distribution includes a free evaluation license.

**•** Permanent licenses that you receive when you purchase CMM.

The license file enables the product features that you have purchased.

The license file can enable:

- **•** Cisco Multicast Manager with Video Operations Solution (VOS) support.
- **•** Cisco Multicast Manager with Multicast VPN (MVPN) support.
- **•** Cisco Multicast Manager with both VOS support and MVPN support.

CMM 3.2 uses FlexLM licensing.

If one of the features is not enabled, then the menus in the user interface do not include selections that enable options provided with the feature.

The application license is contained in the license file that you receive from Cisco when you purchase CMM. CMM license filenames consists of a timestamp that indicates when the license was obtained, and the file extension *.lic*. For example, *1294942836970.lic*.

After installation, CMM stores license files in the */etc/licenses* directory under the CMM root directory. If you upgrade your license after initially installing a license, the previous license is moved to the */etc/licenses/history* directory.

CMM 3.2 includes several license utility scripts that you can use to maintain your license files:

**•** *addFlexlmLicense.sh*—Adds a CMM license.

See [Running the CMM Add License Script, page 1-8.](#page-7-0)

**•** *FlexlmLicense*—Allows you to list your current licenses or check the validity of your CMM licensing.

See [Running the Check License Script, page 1-8.](#page-7-1)

## <span id="page-4-0"></span>**Obtaining a CMM License**

To obtain a CMM license, you will need a product authorization key (PAK). This key:

- **•** Is provided on the product registration label that is in the Cisco Information Packet included with your product.
- May be provided by Cisco TAC in an email sent to you in response to a license request.

To obtain a permanent license:

<span id="page-4-1"></span>**Step 1** Obtain the host ID or the MAC address of the machine where you will install CMM.

**•** On a Solaris device, you can obtain the host ID of the CMM host by running the following command: **#hostid**

The command returns the host ID of your host.

**•** On a Linux device, obtain the MAC address of the machine by entering the following: [root]# /sbin/ifconfig | grep HWaddr

The command line displays the MAC address: eth0 Link encap:Ethernet HWaddr 00:0C:29:15:32:78

**Step 2** Retain the host ID or MAC address.

You will need this information to register your license for CMM.

**Step 3** Go to the Cisco Product Licensing Registration page at the following URL: [http://www.cisco.com/go/license](
http://www.cisco.com/go/license )

**Step 4** Log in to CCO.

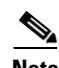

**Note** You must have a CCO user ID and password to log in.

The Product Licensing Registration page appears.

**Step 5** Enter the product authorization key (PAK).

 $\begin{picture}(20,5) \put(0,0){\line(1,0){155}} \put(0,0){\line(1,0){155}} \put(0,0){\line(1,0){155}} \put(0,0){\line(1,0){155}} \put(0,0){\line(1,0){155}} \put(0,0){\line(1,0){155}} \put(0,0){\line(1,0){155}} \put(0,0){\line(1,0){155}} \put(0,0){\line(1,0){155}} \put(0,0){\line(1,0){155}} \put(0,0){\line(1,0){155}} \put(0,0){\line(1,$ 

**Note** The PAK is provided on the label that accompanied the Cisco Information Packet included with your product, or in an email from Cisco TAC when you purchase CMM 3.2.

The Product Registration servlet displays a page summarizing the license. [Figure 1-1](#page-5-1) shows a typical license summary.

Г

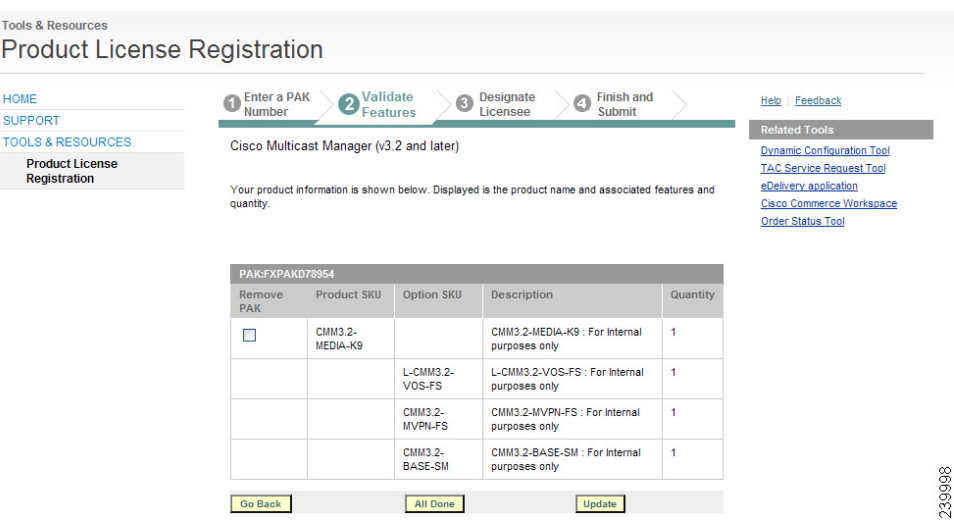

### <span id="page-5-1"></span>*Figure 1-1 Product License Summary Page*

- **Step 6** Review the information on the product information display and make sure that it is correct.
- **Step 7** If it is correct, click the **All Done** button.

The Product License Registration servlet prompts you to enter a host ID (for Solaris) or a MAC address (for Linux).

- **Step 8** Enter the host ID or MAC address that you obtained in [Step 1](#page-4-1) above.
- **Step 9** Click the **End-User License Agreement** link and review the license agreement.
- **Step 10** Check the **Agreement** check box if you agree.
- **Step 11** Scroll down the page and review the registrant information for your license and modify it if required.
- **Step 12** Click the **Continue** button.

The Product License Registration servlet displays a summary of the licensing information.

- **Step 13** Review the information to make sure it is correct.
- **Step 14** Click the **Submit** button.

Cisco will email you a license file for the product features that you have purchased.

**Step 15** Save the license file on the host where you will install CMM.

The license file can be saved anywhere on the installation machine.

## <span id="page-5-0"></span>**Installing the CMM License**

You can install the CMM license in three ways:

- **•** During initial installation or upgrade, by specifying the license filename when prompted.
- **•** By using the CMM GUI.
- **•** By using the add license script (*addFlexlmLicense.sh)*:

Complete these steps to install the license file:

**Step 1** If you have obtained a license file prior to the initial installation, install the license during the installation process.

During installation of CMM, the system prompts for the license file. Enter the directory path and license file name when prompted by the installation script.

If you have not obtained a permanent license, the installation script allows you to complete the installation using an evaluation license that allows management of up to 50 devices and is good for 60 days.

See the installation sections for Solaris and Linux for information on the licensing prompts:

- **•** [Running the Solaris Installation Script, page 1-11](#page-10-0)
- [Running the Linux Installation Script, page 1-17](#page-16-0)
- **Step 2** After an initial installation, use one of the following methods to update the licenses for your CMM server:
	- **•** Choose **Administration > License Info** from the CMM Main Menu and click the **Update License** button to update your license file. You can use the licensing page to upgrade from an evaluation license to a permanent license, or to update your existing permanent licenses.

See "License Info" in Chapter 10 of the *User Guide for Cisco Multicast Manager, 3.2*.

- **•** To update the license using the CMM add license script (*addFlexlmLicense.sh*):
	- **–** Go to the root directory for the CMM installation (*/usr/local/netman* for Linux and */opt/RMSMMT* for Solaris).
	- **–** Enter the following command:

addFlexlmLicense.sh <*license\_filename*>

where *license\_filename* is the directory path and filename for the license file.

For additional information on running script, see [Running the CMM Add License Script,](#page-7-0)  [page 1-8](#page-7-0).

### <span id="page-6-0"></span>**Managing CMM Licenses**

CMM 3.2 includes License Info page that allows you to update the license used for the CMM installation. For information on the License Info Page, see (XREF to CMM 3.2 User Guide to be provided).

CMM 3.2 provides two license management scripts;

**•** *addFlexlmLicense.sh*—Adds a CMM license.

See [Running the CMM Add License Script, page 1-8.](#page-7-0)

**•** *FlexlmLicense*—Allows you to list your current licenses or check the validity of your CMM licensing.

See [Running the Check License Script, page 1-8.](#page-7-1)

 $\mathbf I$ 

### <span id="page-7-0"></span>**Running the CMM Add License Script**

Add CMM licenses from the command line using the *addFlexlmLicense.sh* script.

The *addFlexlmLicense.sh* script has the following syntax:

### **addFlexlmLicense <***license\_filename***>**

where *license\_filename* is the directory and license filename of the license file. To run the add license script:

- **Step 1** Go to the CMM root directory (*/opt/RMSMMT* on Solaris or */usr/local/netman* on Linux).
- **Step 2** Enter the following command:

```
./addFlexlmLicense.sh <license_filename>
```
where *license\_filename* is the directory path and license file name.

[Example 1-1](#page-7-2) shows sample output from *addFlexlmLicense.sh*.

#### <span id="page-7-2"></span>*Example 1-1 Sample Output from addFlexlmLicense.sh*

```
-bash-3.00# ./addFlexlmLicense.sh /tmp/test.lic
Install date : Wed Sep 29 23:46:33 PDT 2010
Expire date : Permanent
Features : MMT, VOS, MVPN
Version : 3.2
Device limit : 1000
FlexlmHostId : ANY
VendorName : cisco
License Type : Purchased
License status : success
```
**Step 3** Start the CMM application and from the Main Menu, choose **Administration > License Info** to verify the license.

### <span id="page-7-1"></span>**Running the Check License Script**

Check your CMM license using the *FlexlmLicense* script.

The *FlexlmLicense* script has the following syntax:

```
CMMROOT/FlexlmLicense [info] [check]
```
To view information about the current license, use the **info** option.

To verify the current license, use the **check** option.

To run the *FlexlmLicense* script:

**Step 1** Go to the CMM root directory (*/opt/RMSMMT* on Solaris or */usr/local/netman* on Linux.

**Step 2** Enter one of following commands:

```
./FlexlmLicense info
```
or

```
./FlexlmLicense check
```
The **info** parameter specifies display of license information and the **check** parameter specifies that a license verification is performed.

[Example 1-2](#page-8-2) shows sample output from the *FlexlmLicense* script with the info option.

#### <span id="page-8-2"></span>*Example 1-2 Sample Output from FlexlmLicense info*

```
-bash-3.00# ./FlexlmLicense info
Install date : Wed Sep 29 23:46:33 PDT 2010
Expire date : Permanent
Features : MMT, MVPN, VOS
Version : 3.2
Device limit : 1000
FlexlmHostId : ANY
VendorName : cisco
License Type : Purchased
License status : success
```
[Example 1-3](#page-8-1) shows sample output from *FlexlmLicense check*.

#### <span id="page-8-1"></span>*Example 1-3 Sample Output from FlexlmLicense check*

```
-bash-3.00# ./FlexlmLicense check
cisco|MMT,MVPN,VOS|1000
License status : success
```
## <span id="page-8-0"></span>**TFTP Server**

If you want to download router configurations and use the router config verification tool, CMM requires that the server have Trivial File Transfer Protocol (TFTP) enabled and a TFTP server installed on the CMM system.

If you will set up a TFTP server, create a TFTP directory on the largest partition and then link it from the root directory as follows, assuming the directory was created under /usr: ln -s /usr/tftpboot /tftpboot.

#### **For Linux ES/AS 4:**

tftp-0.39-2

#### **For Linux ES/AS 5:**

tftp-0.39-0.EL5.0

After TFTP is installed, modify the */etc/xinetd.d/tftp* file to enable the TFTP server.

Set the ownership and permissions as follows:

chown root:mmtuser tftpboot chmod 0775 tftpboot

Then restart the **xinetd** process: /etc/init.d/xinetd restart.

Г

### **For Solaris:**

Comment out the tftpd line in the /etc/inetd.conf file to enable the TFTP server, then restart the **inetd** process.

## <span id="page-9-1"></span>**Linux IP Address/Default Route**

- **•** To change the system's IP address, you modify the */etc/sysconfig/network-scripts/ifcfg-eth0* file, then restart the system.
- **•** To change the default gateway, you must modify the /etc/sysconfig/network file.
- **•** To temporarily change these values, you can use the following commands:

```
ifconfig eth0 x.x.x.x
route delete default
route add default gw x.x.x.x metric 1
```
## <span id="page-9-0"></span>**Solaris Installation Instructions**

Complete these steps to install CMM 3.2 on a Sun Solaris system:

- **1.** Install the license file.
- **2.** Create the installation directory (optional).
- **3.** Do one of the following:
- **•** If you are installing from the CD-ROM, mount the CD-ROM.
- **•** If you are installing from the tar file, unzip the tar file.
- **4.** Run the Solaris installation script.

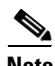

**Note** NIS + must be disabled on Solaris for the proper installation of CMM.

## **Installing the License File**

If you have purchased a license for CMM, copy the license file provided by Cisco to an appropriate directory on the host machine. During installation, the interface will prompt you for the location of the license file.

If you have not yet purchased a license, you can use the evaluation license provided with the CMM 3.2 distribution to manage up to 50 devices for 60 days.

For information on how licensing works, see [Licensing, page 1-4](#page-3-0).

For additional information, see:

- [Obtaining a CMM License, page 1-5](#page-4-0)
- **•** [Installing the CMM License, page 1-6](#page-5-0)
- **•** [Managing CMM Licenses, page 1-7](#page-6-0)

 $\mathbf I$ 

## **Creating the Installation Directory (Optional)**

On Solaris systems, Cisco Multicast Manager must be installed in the /opt/RMSMMT directory, and requires approximately 3 GB of disk space.

If there is not enough room in /opt, create the RMSMMT directory on another partition, then create a symbolic link to it from /opt. For example, log in as root and issue these commands:

- **# mkdir /space/RMSMMT**
- **# cd /opt**
- **# ln -s /space/RMSMMT RMSMMT**
- **# chown -h mmtuser:mmtuser RMSMMT**

## **Mounting the CD-ROM**

If you are mounting a *DVD* and the process vold is not running, you will need to manually mount the CD-ROM, use one of the following commands:

```
# mount -rt hsfs /dev/sr0 /cdrom
or
# mount -rt hsfs /dev/dsk/c0t6d0s2 /cdrom
If you are mounting an ISO CD-ROM image downloaded from Cisco.com, use the following command:
mount -F hsfs -o ro `lofiadm -a /export/temp/cmm32.iso` /mnt
\frac{\mathcal{P}}{\mathcal{P}}
```
**Note** */mnt* is the mount point and can be any designated directory. If this command does not work, check with your system administrator for mounting instructions.

## **Unzipping the Tar File**

If you are installing from the tar file, create a */tmp* directory and unzip the tar file there:

```
# cd /tmp
# gunzip < cmm32_solaris.tar.gz | tar xvf -
```
The file extraction process creates a directory named *Solaris* and extracts the release distribution files to that directory.

## <span id="page-10-0"></span>**Running the Solaris Installation Script**

To run the Solaris installation script:

```
Step 1 Log in as root.
Step 2 If you are installing from a CD-ROM, enter:
         # cd /cdrom/cdrom0
         #./install.sh 
         If you are installing from the extracted tar file location, enter:
         # cd /tmp/Solaris
```
**Installation Guide for Cisco Multicast Manager, 3.2**

**The Co** 

### **#./setup.sh**

The system issues a series of prompts.

<span id="page-11-0"></span>**Step 3** Answer the prompts as indicated in [Table 1-2.](#page-11-0)

*Table 1-2 Solaris Installation Prompts*

| <b>Prompt</b>                                                                                                    | <b>Response</b>                                                                                                    |
|----------------------------------------------------------------------------------------------------|----------------------------------------------------------------------------------------------------|
| Checking for the available disk space<br><this appears="" available="" disk<br="" if="" message="" only="">space is less than recommended&gt;<br/>Space available in cmm-as5-04: 465337 Kb which<br/>is less than the Disk space recommended:<br/>3145728 Kb</this> | There is no default entry for this prompt. Enter y<br>if you want to proceed with the installation;<br>otherwise, enter n.                                                                                                    |
| Do you wish to continue the installation? $[y/n]$ :                                                                                                    |                                                                                                    |
| Checking for physical memory in the system<br><this appears="" available="" if="" message="" only="" ram<br="" the="">space is less than recommended&gt;</this>                                                                                                    | There is no default entry for this prompt. Enter y<br>if you want to proceed with the installation;<br>otherwise, enter n.                                                                                                    |
| Physical Memory available in cmm-as5-04:<br>1060864 Kb which is less than the RAM space<br>recommended: 2055200 Kb                                                                                                    |                                                                                                    |
| Do you wish to continue the installation? $[y/n]$ :                                                                                                    |                                                                                                    |
| The application installs in /opt/RMSMMT. Do<br>you wish to continue? [y/n] (default - y):                                                                                                    | Press <enter> to accept the default installation<br/>directory (opt/RMSMMT); otherwise enter <b>n</b> and<br/>then specify another installation directory.</enter>                                                                                                    |
| Have you purchased a license for Cisco Multicast<br>Manager 3.2? Do you wish to continue? [y/n]<br>$(default - y):$                                                                                                    | Do one of the following:<br>If you have purchased a license file for CMM<br>$\bullet$<br>$3.2$ , enter y.<br>If you have not yet purchased a license file,<br>$\bullet$<br>enter <b>n</b> to continue installation using the<br>CMM evaluation license that is provided with<br>the CMM 3.2 distribution. The evaluation<br>license allows you to use CMM 3.2 for 60<br>days.<br>For additional information on CMM licensing,<br>see Licensing, page 1-4 |
| Enter purchased license file:                                                                                                    | If you enter y in response to the previous prompt,<br>this prompt appears. Enter the path and filename<br>of the license file. If the license file is in the<br>current directory, enter the name of the license<br>file.                                                                                                    |

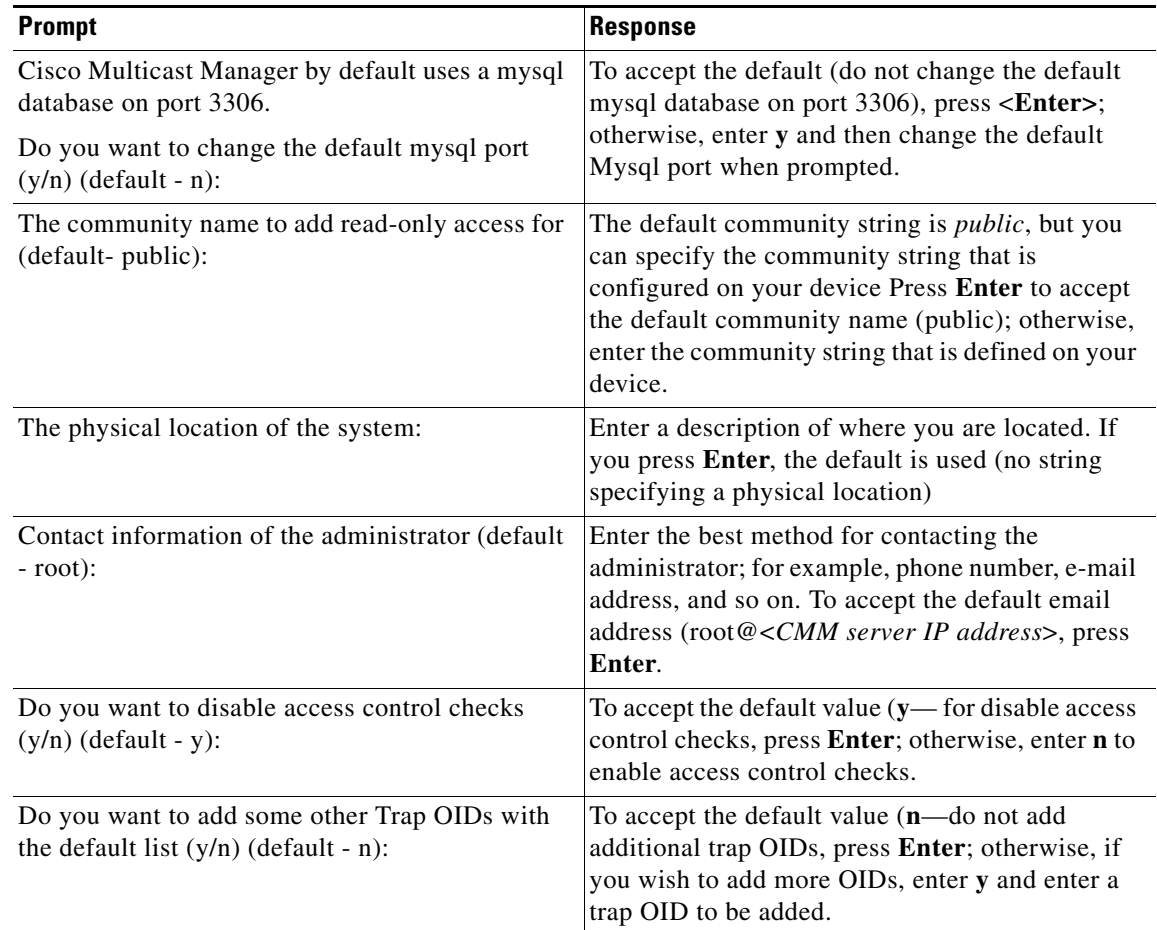

### *Table 1-2 Solaris Installation Prompts (continued)*

[Example 1-4](#page-12-0) shows sample output from the Solaris installation.

#### <span id="page-12-0"></span>*Example 1-4 Sample Solaris Installation Output*

bash-3.00# ./setup.sh Cisco Multicast Manager Version 3.2 installation setup Copyright (c) 2011 Cisco Systems, Inc. All Rights Reserved. Checking the OS version in cmm-s10-03... Supported version 5.10 found Checking for the available disk space... Disk space available in cmm-s10-03 is 9793085 Kb(Recommended: 3145728 Kb) Checking for physical memory in the system... Physical memory available in cmm-s10-03 is 8257536 Kb(Recommended: 2055200 Kb) No previous Cisco Multicast Manager version found in this machine cmm-s10-03 Installing Cisco Multicast Manager Version 3.2 The application installs in /opt/RMSMMT. Do you wish to continue? [y/n] (default - y): License Installation Utility

```
Copyright (c) 2011 Cisco Systems, Inc. All Rights Reserved.
Have you purchased a license for Cisco Multicast Manager 3.2? [y/n][Enter n to continue 
with evaluation license] (default - n): n
******************************************************************************************
Installation will continue with Evaluation license.
Please contact get-cmm-key@cisco.com to get permanent license file 
Specify the host id of this machine while sending license request
Host Id of this machine : 85139da6
******************************************************************************************
Press Enter key to continue installation...
Install date : Wed Jan 12 15:08:53 PST 2011
Expire date : Sun Mar 13 16:08:53 PDT 2011
Features : MMT, MVPN, VOS
Version : 3.2
Device limit : 50
FlexlmHostId : ANY
VendorName : cisco
License Type : Evaluation
License status : success
Creating mmtuser gid...
The mmtuser group already exists
Creating mmtuser uid...
The mmtuser id already exists.
Installing Perl...
Installing MIBS...
Installing support files...
Installing ciscomm to /etc/init.d...
Installing Tomcat...
Creating db base version for fresh install
mysql group already exist
mysql user already exist
Cisco Multicast Manager by default uses mysql database on port 3306.
Do you want to change the default mysql port (y/n) (default - n): n
Copying mysql configuration file to /etc folder ...
Starting MySQL
........................................ SUCCESS! 
Done creating cmm database 
Updating Cisco Multicast Manager Db based on the install type and versions ... 
Db schema changes done
Initializing IP Address database with reserved Multicast Addresses...
Shutting down MySQL
..... SUCCESS! 
Configuring Trap Receiver and SNMP Agent...
Getting Configuration Information for SNMP Agent
=================================================
Access control Setup
Description: SNMPv1/SNMPv2c read-only access community name
The community name to add read-only access for (default - public):
Community name for read only access is public
```

```
System Information Setup
Description: This section defines some of the information reported in the
                 "System" mib group
The physical Location of the system : San Jose
Contact Information of the Administrator (default - root@): 
Contact Information of the Administrator is root@
Getting Configuration Information for Trap Receiver
===================================================
Access control Setup
Do you want to disable access control checks (y/n) (default - y):
Disables the access control check and accepts all incoming Notification traps
Following are the list of default OIDs the TRAP receiver is configured with
         1. ciscoIpMRouteMissingHeartBeats (1.3.6.1.4.1.9.10.2.3.1.0.1)
         2. pimNeighborLoss (1.3.6.1.3.61.1.0.1)
         3. CISCO-PIM-MIB Traps (1.3.6.1.4.1.9.9.184.2.0.*)
         4. MSDP-MIB Traps (1.3.6.1.3.92.1.1.7.*)
         5. ciscoMvpnMvrfChange (1.3.6.1.4.1.9.10.113.0.2)
         6. iVMS Traps 3.x (1.3.6.1.4.1.15181.11.1.*)
         7. iVMS Traps 4.x (1.3.6.1.4.1.15181.11.4.*)
         8. Mixed Signal (1.3.6.1.4.1.24931.9.1.1.*)
         9. BridgeTech Traps (1.3.6.1.4.1.24562.*)
         10. CISCO-PIM-MIB-extn (1.3.6.1.4.1.9.10.120.0.*)
         11. CISCO-PIM-IETF-MIB (1.3.6.1.4.1.9.10.119.0.*)
        12. MYSTRO-VIDEOPORT-MIB (1.3.6.1.4.1.14373.2.*)
        13. SAEUROPE-ADMINISTRATION-MIB (1.3.6.1.4.1.1482.20.1.*)
        14. SAEUROPE-DCM-MIB (1.3.6.1.4.1.1482.1.3.2.2.*)
        15. SAEUROPE-MESSAGES-MIB (1.3.6.1.4.1.1482.1.1.2.*)
         16. SAEUROPE-TRAPCONTROL-MIB (1.3.6.1.4.1.1482.1.1.1.*)
         17. CISCO-FLOW-MONITOR-MIB (1.3.6.1.4.1.9.9.692.0.*)
Do you want to add some other Trap OIDs with the default list (y/n) (default - n):
Installation Finished.
Starting the application...
Starting mysql server...
Starting MySQL
. SUCCESS! 
Starting CMM Data service...
Sun Microsystems Inc. SunOS 5.10 Generic January 2005
1597
CMM DataService process started
Sun Microsystems Inc. SunOS 5.10 Generic January 2005
Using CATALINA_BASE: /opt/RMSMMT/mmtsys/apache-tomcat
Using CATALINA_HOME: /opt/RMSMMT/mmtsys/apache-tomcat
Using CATALINA_TMPDIR: /opt/RMSMMT/mmtsys/apache-tomcat/temp
Using JRE_HOME: /opt/RMSMMT/mmtsys/jre/
1624
Starting the polling daemon...
Sun Microsystems Inc. SunOS 5.10 Generic January 2005
Starting the CLI proxy daemons...
Sun Microsystems Inc. SunOS 5.10 Generic January 2005
Sun Microsystems Inc. SunOS 5.10 Generic January 2005
Starting the CLI proxy dtv daemon...
Sun Microsystems Inc. SunOS 5.10 Generic January 2005
Starting SNMP Trap Receiver daemon...
Starting SNMP Trap Receiver
```

```
Starting SNMP Agent daemon...
```
 $\mathbf{I}$ 

```
01/12/2011 15:11:59 Stopping the snmpd process which is already running
Starting SNMP Agent
Starting Util process...
Sun Microsystems Inc. SunOS 5.10 Generic January 2005
1731
.............
CMM Util process started
#
```
## <span id="page-15-0"></span>**Linux Installation Instructions**

Complete these steps to install CMM 3.2 on a Linux system:

- **1.** Install the license file.
- **2.** Create the installation directory (optional).
- **3.** Do one of the following:
- **•** If you are installing from the CD-ROM, mount the CD-ROM.
- **•** If you are installing from the tar file, unzip the tar file.
- **4.** Run the Linux installation script.

### **Installing the License File**

If you have purchased a license for CMM, copy the license file provided by Cisco to an appropriate directory on the host machine. During installation, the interface will prompt you for the location of the license file.

If you have not yet purchased a license, you can use the evaluation license provided with the CMM 3.2 distribution to manage up to 50 devices for 60 days.

For information on how licensing works, see [Licensing, page 1-4](#page-3-0).

For additional information, see:

- [Obtaining a CMM License, page 1-5](#page-4-0)
- [Installing the CMM License, page 1-6](#page-5-0)
- **[Managing CMM Licenses, page 1-7](#page-6-0)**

### **Creating the Linux Installation Directory (Optional)**

On a Linux system, install Cisco Multicast Manager in */usr/local/netman*. On a Linux installation, Cisco Multicast Manager requires approximately 3 GB of disk space.

If there is not enough room in */usr/local*, create the netman directory on another partition, then create a symbolic link to it from */usr/local*. For example:

```
# mkdir /space/netman
# cd /usr/local
# ln -s /space/netman netman
# chown -h mmtuser:mmtuser netman
```
Г

## **Mounting the CD-ROM (Linux)**

If you are mounting an actual physical CD-ROM, use one of the following commands:

```
For Red Hat Linux ES/AS 4:
```

```
# mount /dev/cdrom /mnt/cdrom
```
For Red Hat Linux ES/AS 5:

**# mount /dev/hdc /media/cdrom**

For VMWare ESX 3.5:

```
# mount /dev/hdc /media/cdrom
```
If you are mounting an **ISO CD-ROM** image downloaded from Cisco.com, use the following command:

```
# mount -t iso9660 -o loop image.iso /mnt/isoimage
```
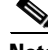

**Note** */mnt* is the mount point and can be any designated directory. If this command does not work, please check with your system administrator for mounting instructions.

## **Unzipping the Tar File**

If you are installing from the tar file, create a */tmp* directory and unzip the tar file there:

```
# cd /tmp
# tar -xzvf cmm32_linux.tar.gz
```
The system creates a *Linux* directory and unzips the distribution file to that directory.

## <span id="page-16-0"></span>**Running the Linux Installation Script**

To run the Linux installation script:

```
Step 1 Log in as root.
```
**Step 2** If installing from a CDROM, enter:

```
# cd /cdrom/cdrom0
#./install.sh
```
If installing from the extracted tar file location, enter:

- **# cd /tmp/Linux**
- **#./setup.sh**

The system issues a series of prompts.

П

<span id="page-17-0"></span>**Step 3** Answer the prompts as indicated in [Table 1-3.](#page-17-0)

*Table 1-3 Linux Installation Prompts*

| <b>Prompt</b>                                                                                                    | <b>Response</b>                                                                                                    |  |
|----------------------------------------------------------------------------------------------------|----------------------------------------------------------------------------------------------------|--|
| Checking the OS version in cmm-as5-04                                                                              | There is no default entry for this prompt. Enter y<br>if you want to proceed with the installation;<br>otherwise, enter n.                                                                                                    |  |
| Supported Version Server5 Found                                                                                    |                                                                                                    |  |
| Checking for the available disk space                                                                              |                                                                                                    |  |
| <this appears="" available="" disk<br="" if="" message="" only="">space is less than recommended&gt;</this>        |                                                                                                    |  |
| Space available in cmm-as5-04: 465337 Kb which<br>is less than the Disk space recommended:<br>3145728 Kb           |                                                                                                    |  |
| Do you wish to continue the installation? $[y/n]$ :                                                                |                                                                                                    |  |
| Checking for physical memory in the system                                                                         | There is no default entry for this prompt. Enter y<br>if you want to proceed with the installation;<br>otherwise, enter n.                                                                                                    |  |
| <this appears="" available="" if="" message="" only="" ram<br="" the="">is less than recommended&gt;</this>        |                                                                                                    |  |
| Physical Memory available in cmm-as5-04:<br>1060864 Kb which is less than the RAM space<br>recommended: 2055200 Kb |                                                                                                    |  |
| Do you wish to continue the installation? $[y/n]$ :                                                                |                                                                                                    |  |
| The application installs in /usr/local/netman. Do<br>you wish to continue? [y/n] (default - y):                    | Press <enter> to accept the default installation<br/>directory (/usr/local/netman); otherwise enter n<br/>and then specify another installation directory.</enter>                                                                                               |  |
| Have you purchased a license for Cisco Multicast                                                                   | Do one of the following:                                                                                                    |  |
| Manager 3.2? [y/n] [Enter n to continue with<br>evaluation license] (default - n):                                 | If you have purchased a license file for CMM<br>$\bullet$<br>$3.2$ , enter y.                                                                                                    |  |
|                                                                                                    | If you have not yet purchased a license file,<br>$\bullet$<br>enter <b>n</b> to continue installation using the<br>CMM evaluation license that is provided with<br>the CMM 3.2 distribution. The evaluation<br>license allows you to use CMM 3.2 for 60<br>days. |  |
|                                                                                                    | For additional information on CMM licensing,<br>see Licensing, page 1-4                                                                                                    |  |
| Enter purchased license file:                                                                                      | If you enter y in response to the previous prompt,<br>this prompt appears. Enter the path and filename<br>of the license file. If the license file is in the<br>current directory, enter the name of the license<br>file.                                        |  |
| Cisco Multicast Manager by default uses mysql<br>database on port 3306.                                            | To accept the default (do not change the default<br>mysql database on port 3306), press Enter;<br>otherwise, enter y to and then change the default<br>Mysql port when prompted.                                                                                 |  |
| Do you want to change the default mysql port<br>$(y/n)$ (default - n):                                             |                                                                                                    |  |

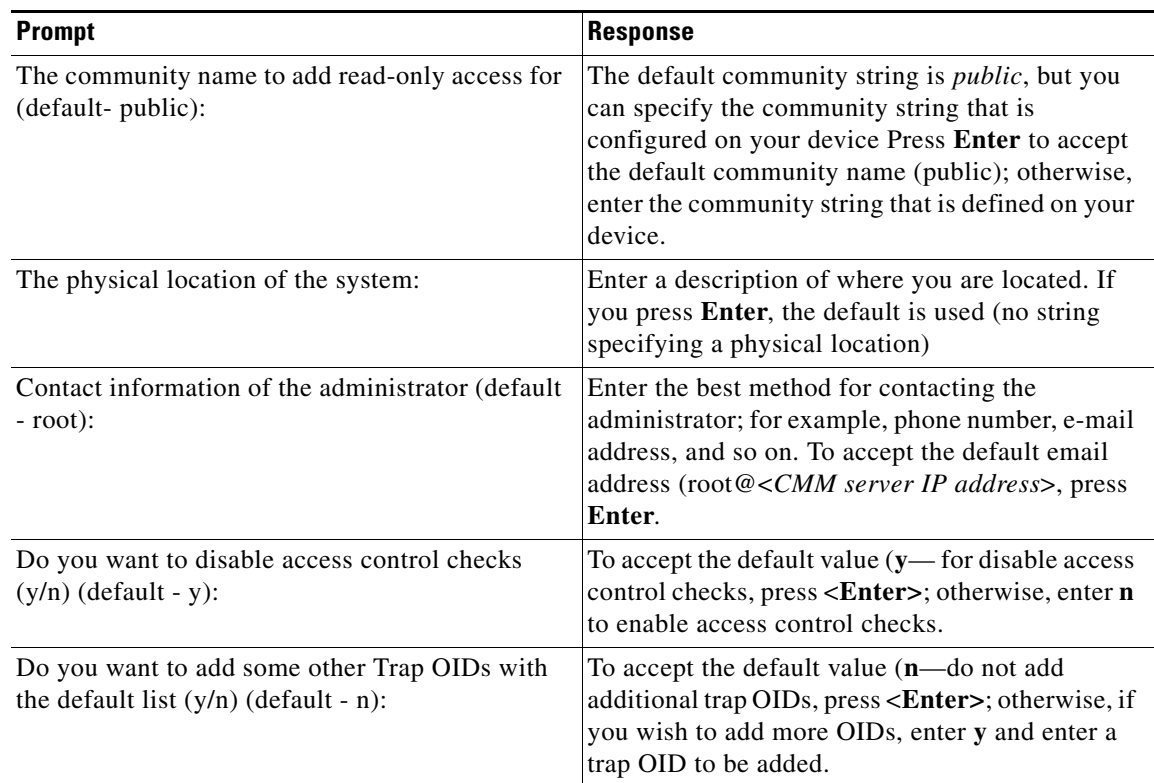

### *Table 1-3 Linux Installation Prompts (continued)*

[Example 1-5](#page-18-0) shows sample output from the Linux installation.

#### <span id="page-18-0"></span>*Example 1-5 Sample Linux Installation Output*

Cisco Multicast Manager Version 3.2 installation setup Copyright (c) 2011 Cisco Systems, Inc. All Rights Reserved. Checking the OS version in vm-rh54\_64-01... Supported Version Server5 Found Checking for the available disk space... Disk space available in vm-rh54\_64-01 is 77994384 Kb(Recommended: 3145728 Kb) Checking for physical memory in the system... Physical memory available in vm-rh54\_64-01 is 5975764 Kb(Recommended: 2055200 Kb) No previous Cisco Multicast Manager version found in this machine vm-rh54\_64-01 Installing Cisco Multicast Manager Version 3.2 The application installs in /usr/local/netman. Do you wish to continue? [y/n] (default y): License Installation Utility Copyright (c) 2011 Cisco Systems, Inc. All Rights Reserved. Have you purchased a license for Cisco Multicast Manager 3.2? [y/n][Enter n to continue with evaluation license] (default - n): \*\*\*\*\*\*\*\*\*\*\*\*\*\*\*\*\*\*\*\*\*\*\*\*\*\*\*\*\*\*\*\*\*\*\*\*\*\*\*\*\*\*\*\*\*\*\*\*\*\*\*\*\*\*\*\*\*\*\*\*\*\*\*\*\*\*\*\*\*\*\*\*\*\*\*\*\*\*\*\*\*\*\*\*\*\*\*\*\*\*

Г

```
Installation will continue with Evaluation license.
Please contact get-cmm-key@cisco.com to get permanent license file 
Specify the host id of this machine while sending license request
Host Id of this machine : 000C29153278
******************************************************************************************
Press Enter key to continue installation...
Install date : Mon Mar 21 08:50:51 PDT 2011
Expire date : Fri May 20 08:50:51 PDT 2011
Features : MMT, VOS, MVPN
Version : 3.2
Device limit : 50
FlexlmHostId : ANY
VendorName : cisco
License Type : Evaluation
License status : success
Creating mmtuser gid...
The mmtuser group already exists
Creating mmtuser uid...
The mmtuser id already exists.
Installing Perl...
Installing MIBS...
INFO : Shipping library for Linux 64 bit specific changes
Installing support files...
Installing ciscomm to /etc/init.d...
Installing Tomcat...
Creating db base version for fresh install
mysql group already exist
mysql user already exist
Cisco Multicast Manager by default uses mysql database on port 3306.
Do you want to change the default mysql port (y/n) (default - n):
Copying mysql configuration file to /etc folder ...
Starting MySQL............. [ OK ]
Done creating cmm database
Updating Cisco Multicast Manager Db based on the install type and versions ... 
Db schema changes done
Initializing IP Address database with reserved Multicast Addresses...
Shutting down MySQL.. [ OK ]
Configuring Trap Receiver and SNMP Agent...
Getting Configuration Information for SNMP Agent
=================================================
Access control Setup
Description: SNMPv1/SNMPv2c read-only access community name
The community name to add read-only access for (default - public): 
Community name for read only access is public
System Information Setup
Description: This section defines some of the information reported in the
                "System" mib group
The physical Location of the system : San Jose
Contact Information of the Administrator (default - root@): 
Contact Information of the Administrator is root@
```

```
Getting Configuration Information for Trap Receiver
===================================================
Access control Setup
Do you want to disable access control checks (y/n) (default - y):
Disables the access control check and accepts all incoming Notification traps
Following are the list of default OIDs the TRAP receiver is configured with
        1. ciscoIpMRouteMissingHeartBeats (1.3.6.1.4.1.9.10.2.3.1.0.1)
        2. pimNeighborLoss (1.3.6.1.3.61.1.0.1)
        3. CISCO-PIM-MIB Traps (1.3.6.1.4.1.9.9.184.2.0.*)
        4. MSDP-MIB Traps (1.3.6.1.3.92.1.1.7.*)
        5. ciscoMvpnMvrfChange (1.3.6.1.4.1.9.10.113.0.2)
        6. iVMS Traps (1.3.6.1.4.1.15181.11.1.*)
        7. iVMS Traps 4.x (1.3.6.1.4.1.15181.11.4.*)
        8. Mixed Signal (1.3.6.1.4.1.24931.9.1.1.*)
        9. BridgeTech Traps (1.3.6.1.4.1.24562.*)
        10. CISCO-PIM-MIB-extn (1.3.6.1.4.1.9.10.120.0.*)
        11. CISCO-PIM-IETF-MIB (1.3.6.1.4.1.9.10.119.0.*)
        12. MYSTRO-VIDEOPORT-MIB (1.3.6.1.4.1.14373.2.*)
        13. SAEUROPE-ADMINISTRATION-MIB (1.3.6.1.4.1.1482.20.1.*)
        14. SAEUROPE-DCM-MIB (1.3.6.1.4.1.1482.1.3.2.2.*)
        15. SAEUROPE-MESSAGES-MIB (1.3.6.1.4.1.1482.1.1.2.*)
        16. SAEUROPE-TRAPCONTROL-MIB (1.3.6.1.4.1.1482.1.1.1.*)
        17. CISCO-FLOW-MONITOR-MIB (1.3.6.1.4.1.9.9.692.0.*)
Do you want to add some other Trap OIDs with the default list (y/n) (default - n):
Default Trap OIDs Configured
Installation Finished.
Starting the application...
Starting mysql server...
Starting MySQL. [ OK ]
Starting CMM Data service...
CMM DataService process started
Using CATALINA_BASE: /usr/local/netman/mmtsys/apache-tomcat
Using CATALINA_HOME: /usr/local/netman/mmtsys/apache-tomcat
Using CATALINA_TMPDIR: /usr/local/netman/mmtsys/apache-tomcat/temp
Using JRE_HOME: /usr/local/netman/mmtsys/jre/
Starting mysql server...
Starting MySQL [ OK ]
Starting the polling daemon...
Starting the CLI proxy daemons...
Starting the CLI proxy dtv daemon...
Starting SNMP Trap Receiver daemon...
Starting SNMP Trap Receiver
Starting SNMP Agent daemon...
Starting SNMP Agent
Starting CMM Util process...
................
CMM Util process started
```
## <span id="page-21-0"></span>**Changing the HTTPS Port**

The server is configured by default to run on port 8080. If you want to change port 8080 to another port, complete these steps:.

**Step 1** Navigate to the following directory:

```
Linux:
```
*/usr/local/netman/mmtsys/apache-tomcat/conf/server.xml* 

Solaris:

*/opt/RMSMMT/mmtsys/apache-tomcat/conf/server.xml* 

- **Step 2** Edit the *server.xml* file.
- **Step 3** Modify the connector port entry to specify a port other than port 8080:
	- **a.** If your installation is on a Linux device:
	- **•** Locate the XML element that reads:

```
<Connector port="8080" protocol="HTTP/1.1" SSLEnabled="true"
                maxThreads="150" scheme="https" secure="true"
                clientAuth="false" sslProtocol="TLS" \
keystoreFile="/usr/local/netman/mmtsys/apache-tomcat/conf/keystore" \
keypass="cmm_dev" />
```
- Change the entry connector port="8080" to specify another port number.
- **b.** If your installation is on a Solaris device:
- **•** Locate the XML element that reads:

```
<Connector port="8080" protocol="HTTP/1.1" SSLEnabled="true"
                maxThreads="150" scheme="https" secure="true"
                clientAuth="false" sslProtocol="TLS" \
keystoreFile="opt/RMSMMT/mmtsys/apache-tomcat/conf/keystore" keypass="cmm_dev" />
```
- Change the entry connector port="8080" to specify another port number.
- **c.** Save the *server.xml* file.

**Step 4** Restart the CMM processes.

For information on starting CMM, see [Starting and Stopping CMM, page 1-34.](#page-33-0)

## <span id="page-21-1"></span>**Upgrading to Cisco Multicast Manager 3.2**

You may upgrade from versions 3.0, 3.0.1, 3.1, or 3.1.1 to version 3.2 using a DVD or ISO image downloaded from Cisco.com, or a tar file.

To successfully upgrade, you must obtain a license file for CMM 3.2. For information on obtaining a license file, see [Licensing, page 1-4.](#page-3-0)

Before you upgrade, ensure that you have made a backup of your existing CMM installation as described in the upgrade instructions that follow.

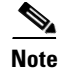

**Note** Upgrading to Solaris 10 will require you to disable any naming service (NIS, NIS+, LDAP) on the gateway machine before installation. The installation assumes that the machine used for the install is not using a networked user credentials management feature such as NIS+ or LDAP.

## **Upgrading on Linux Using a CD or ISO Image**

To upgrade on Linux using a CD or ISO image:

**Step 1** To stop the CMM processes, enter:

**./K98mmt**

**Note** If you are upgrading from CMM version 3.0, 3.0.1, 3.1, or 3.1.1 the CMM installation script automatically backs up your existing configuration and network inventory.

The backup files are stored in the following directory and .tar file: */usr/local/netman/backup/cmmbackup3\_0.tar* for CMM 3.0, or */usr/local/netman/backup/cmmbackup3\_1.tar* for CMM 3.1.

**Step 2** Mount the CD-ROM or ISO image:

**a.** If you are mounting an actual physical CD-ROM, use one of the following commands:

For Red Hat Linux ES/AS 4:

**# mount /dev/cdrom /mnt/cdrom** 

For Red Hat Linux ES/AS 5:

- **# mount /dev/hdc /media/cdrom**
- **b.** If you are mounting an **ISO CD-ROM** image downloaded from Cisco.com, use the following command:

**# mount -t iso9660 -o loop image.iso** */mnt/isoimage*

**Note** */mnt* is the mount point and can be any designated directory. If this command does not work, please check with your system administrator for mounting instructions.

**Step 3** To install, use the following commands:

For a physical DVD:

**cd** */mnt***/cdrom**

For an ISO image downloaded from Cisco.com:

**cd** */mnt***/***<isoimage folder>*

**Step 4** Execute the **setup.sh** script and follow the steps in [Running the Linux Installation Script, page 1-17.](#page-16-0)

 $\mathbf I$ 

**Step 5** If the upgrade procedure fails, see [Restoring a Previous Version of CMM, page 1-32](#page-31-0) for instructions on restoring the original CMM installation.

### **Upgrading on Linux Using a Tar File**

To upgrade on Linux using a tar file:

**Step 1** To stop the CMM processes, enter:

**./K98mmt**

### ⇘

**Note** If you are upgrading from CMM version 3.0, 3.0.1, 3.1, or 3.1.1 the CMM installation script automatically backs up your existing configuration and network inventory.

The backup files are stored in the following directory and .tar file: */usr/local/netman/backup/cmmbackup3\_0.tar* for CMM 3.0, or */usr/local/netman/backup/cmmbackup3\_1.tar* for CMM 3.1,

- **Step 2** Untar the CMM 3.2 distribution file in a directory other than the installation target directory.
	- **# cd /***tmp* **# tar -xzvf cmm32\_linux.tar.gz**
- **Step 3** Change to the */tmp* directory.

**# cd /***tmp***/Linux**

**Step 4** Execute the script **setup.sh** and follow the steps in subsection [Running the Linux Installation Script,](#page-16-0)  [page 1-17](#page-16-0).

[Example 1-6](#page-23-0) shows sample output from the Linux upgrade installation.

#### <span id="page-23-0"></span>*Example 1-6 Sample Linux Upgrade Installation Output*

cmm-s09-01# ./setup.sh [root@vm-rh54\_64-01 Linux]# ./setup.sh Cisco Multicast Manager Version 3.2 installation setup Copyright (c) 2011 Cisco Systems, Inc. All Rights Reserved. Checking the OS version in vm-rh54\_64-01... Supported Version Server5 Found Checking for the available disk space... Disk space available in vm-rh54\_64-01 is 78945020 Kb(Recommended: 3145728 Kb) Checking for physical memory in the system... Physical memory available in vm-rh54\_64-01 is 5975764 Kb(Recommended: 2055200 Kb)

INFO: Backing up property files from previous version Cisco Multicast Manager Version 3.1 found in this machine vm-rh54\_64-01

```
Do you want to continue upgrade from 3.1 to Cisco Multicast Manager 3.2? [y/n]: y
This will stops the Cisco Multicast Manager processes. Do you want to continue? [y/n]: yUpgrading Cisco Multicast Manager Version to 3.2
Stopping Cisco Multicast Manager Processes ...
Using CATALINA_BASE: /usr/local/netman/mmtsys/apache-tomcat
Using CATALINA_HOME: /usr/local/netman/mmtsys/apache-tomcat
Using CATALINA_TMPDIR: /usr/local/netman/mmtsys/apache-tomcat/temp
Using JRE_HOME: /usr/local/netman/mmtsys/jre
Shutting down MySQL.. [ OK ]
Stopping CLI Proxy Daemon(ssh)..
Stopping CLI Proxy Daemon(tel)..
Stopping CLI Proxy Daemon(dtv)..
Stopping SNMP Trap Receiver..
Stopping SNMP Trap Agent..
7520
CMM Util process stopped successfully...
7204
CMM Data Service process stopped successfully...
CMM Processes Stopped Successfully
License Installation Utility
Copyright (c) 2011 Cisco Systems, Inc. All Rights Reserved.
Have you have purchased license file for Cisco Multicast Manager 3.2 upgrade? [y/n]: yEnter license file: /cmm/dummyFileName
Checking the Licensing File...
Install date : Thu Jan 13 10:20:36 PST 2011
Expire date : Permanent
Features : MMT, MVPN, VOS
Version : 3.2
Device limit : -1
FlexlmHostId : ANY
VendorName : cisco
License Type : Purchased
License status : success
Backing up previous Cisco Multicast Manager database and configuration .....
Starting mysql server to upgrade export
Starting MySQL. [ OK ]
Stop mysql server after upgrade export
Shutting down MySQL.. [ OK ]
cat: /usr/local/netman/mmtsys/sys/rmspoll.conf: No such file or directory
cmm_backup/
cmm_backup/sys/
cmm_backup/sys/cmmdb.conf
cmm_backup/sys/multicastdiscovery.conf
cmm_backup/sys/mixedsignaloid.conf
cmm_backup/sys/rmspollcli.conf
cmm_backup/sys/multicasttrace.conf
cmm_backup/cmmdb.sql
cmm_backup/db/
cmm_backup/db/cookieState.db
cmm_backup/db/.ipaddr.db.lock
cmm_backup/db/ipaddr.db
cmm_backup/db/STDMIBS
cmm_backup/data/
cmm_backup/graphs/
```
cmm\_backup/trace/ cmm\_backup/share/ cmm\_backup/share/snmp/ cmm\_backup/share/snmp/snmptrapd.conf cmm\_backup/share/snmp/snmpd.conf cmm\_backup/application/ cmm\_backup/application/i18n.properties cmm\_backup/application/warning.properties Installing Perl... Installing MIBS... INFO : Shipping library for Linux 64 bit specific changes Installing support files... Installing ciscomm to /etc/init.d... Installing Tomcat... Updating Cisco Multicast Manager Db based on the install type and versions ... Starting the mysql server for upgrade Starting MySQL.. [ OK ] Base Db version exist is 3.1 Updating db for Cisco Multicast Manager version 3.2 schema changes updating tree polling while upgrade for VidMon feature Stopping mysql server after upgrade Shutting down MySQL... [ OK ] Configuring Trap Receiver and SNMP Agent... Getting Configuration Information for SNMP Agent ================================================= Access control Setup Description: SNMPv1/SNMPv2c read-only access community name The community name to add read-only access for (default - public): Community name for read only access is public System Information Setup Description: This section defines some of the information reported in the "System" mib group The physical Location of the system : San Jose Contact Information of the Administrator (default - root@): Contact Information of the Administrator is root@ Getting Configuration Information for Trap Receiver =================================================== Access control Setup Do you want to disable access control checks  $(y/n)$  (default - y): Disables the access control check and accepts all incoming Notification traps Following are the list of default OIDs the TRAP receiver is configured with 1. ciscoIpMRouteMissingHeartBeats (1.3.6.1.4.1.9.10.2.3.1.0.1) 2. pimNeighborLoss (1.3.6.1.3.61.1.0.1) 3. CISCO-PIM-MIB Traps (1.3.6.1.4.1.9.9.184.2.0.\*) 4. MSDP-MIB Traps (1.3.6.1.3.92.1.1.7.\*) 5. ciscoMvpnMvrfChange (1.3.6.1.4.1.9.10.113.0.2) 6. iVMS Traps (1.3.6.1.4.1.15181.11.1.\*) 7. iVMS Traps 4.x (1.3.6.1.4.1.15181.11.4.\*) 8. Mixed Signal (1.3.6.1.4.1.24931.9.1.1.\*) 9. BridgeTech Traps (1.3.6.1.4.1.24562.\*) 10. CISCO-PIM-MIB-extn (1.3.6.1.4.1.9.10.120.0.\*) 11. CISCO-PIM-IETF-MIB (1.3.6.1.4.1.9.10.119.0.\*) 12. MYSTRO-VIDEOPORT-MIB (1.3.6.1.4.1.14373.2.\*)

 13. SAEUROPE-ADMINISTRATION-MIB (1.3.6.1.4.1.1482.20.1.\*) 14. SAEUROPE-DCM-MIB (1.3.6.1.4.1.1482.1.3.2.2.\*) 15. SAEUROPE-MESSAGES-MIB (1.3.6.1.4.1.1482.1.1.2.\*) 16. SAEUROPE-TRAPCONTROL-MIB (1.3.6.1.4.1.1482.1.1.1.\*) 17. CISCO-FLOW-MONITOR-MIB (1.3.6.1.4.1.9.9.692.0.\*) Do you want to add some other Trap OIDs with the default list  $(y/n)$  (default - n): Default Trap OIDs Configured Installation Finished. INFO: Updating files for upgrade INFO: Restoring property files from previous version Starting the application... Starting mysql server... Starting MySQL. [ OK ] Starting CMM Data service... CMM DataService process started Using CATALINA\_BASE: /usr/local/netman/mmtsys/apache-tomcat Using CATALINA\_HOME: /usr/local/netman/mmtsys/apache-tomcat Using CATALINA\_TMPDIR: /usr/local/netman/mmtsys/apache-tomcat/temp Using JRE\_HOME: /usr/local/netman/mmtsys/jre/ Starting mysql server... Starting MySQL [ OK ] Starting the polling daemon... Starting the CLI proxy daemons... Starting the CLI proxy dtv daemon... Starting SNMP Trap Receiver daemon... Starting SNMP Trap Receiver Starting SNMP Agent daemon... Starting SNMP Agent Starting CMM Util process... ................ CMM Util process started

**Step 5** If the upgrade procedure fails, see [Restoring a Previous Version of CMM, page 1-32](#page-31-0) for instructions on restoring the previous CMM installation.

## **Upgrading on Solaris Using a CD or ISO Image**

To upgrade on Solaris using a CD or an ISO image:

**Step 1** To stop the CMM processes, enter:

**./K98mmt**

## 

**Note** If you are upgrading from CMM version 3.0, 3.0.1, 3.1, or 3.1.1, the CMM installation script automatically backs up your existing configuration and network inventory.

The backup files are stored in the following directory and .tar file: */opt/RMSMMT/backup/cmmbackup3\_0.tar* for CMM 3.0, or */opt/RMSMMT/backup/cmmbackup3\_1.tar* for CMM 3.1.

 $\mathbf I$ 

**Step 2** Mount the CD-ROM or ISO image.

**a.** If you are mounting a **DVD** and the process vold is not running, you will need to manually mount the CD-ROM, use one of the following commands:

```
# mount -rt hsfs /dev/sr0 /cdrom
or
# mount -rt hsfs /dev/dsk/c0t6d0s2 /cdrom
```
**b.** If you are mounting an **ISO CD-ROM** image downloaded from Cisco.com, use the following command:

```
mount -F hsfs -o ro `lofiadm -a /export/temp/cmm25.iso` /mnt
```
**Note** */mnt* is the mount point and can be any designated directory. If this command does not work, please check with your system administrator for mounting instructions.

**Step 3** To install, use the following commands:

For a **DVD**:

**cd /cdrom/cdrom0**

For an **ISO image** downloaded from Cisco.com:

**cd /mnt/***<isoimage folder>*

- **Step 4** Execute the **setup.sh** script and follow the steps in [Running the Solaris Installation Script, page 1-11.](#page-10-0)
- **Step 5** If the upgrade procedure fails, see [Restoring a Previous Version of CMM, page 1-32](#page-31-0) for instructions on restoring the previous CMM installation.

## **Upgrading on Solaris Using a Tar File**

To upgrade on Solaris using a tar file:

**Step 1** To stop the CMM processes, enter:

**./K98mmt**

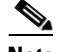

**Note** If you are upgrading from CMM version 3.0, 3.0.1, 3.1, or 3.1.1 the CMM installation script automatically backs up your existing configuration and network inventory.

The backup files are stored in the following directory and .tar file: */opt/RMSMMT/backup/cmmbackup3\_0.tar* for CMM 3.0, or */opt/RMSMMT/backup/cmmbackup3\_0.tar* for CMM 3.1.

**Step 2** Untar the CMM 3.2 distribution file in a directory other than the installation target directory:

**# cd /***tmp* **# gunzip < cmm32\_solaris.tar.gz | tar xvf -**

**Step 3** Change to the */tmp* directory:

#### **# cd /tmp/Solaris**

**Step 4** Execute the script **setup.sh** and follow the steps in [Running the Solaris Installation Script, page 1-11](#page-10-0). [Example 1-7](#page-28-0) shows sample output from the Solaris upgrade installation.

#### <span id="page-28-0"></span>*Example 1-7 Sample Solaris Upgrade Installation Output*

```
cmm-s09-01# ./setup.sh
Cisco Multicast Manager Version 3.2 installation setup
Copyright (c) 2011 Cisco Systems, Inc. All Rights Reserved.
Checking the OS version in cmm-s10-03...
Supported version 5.10 found
Checking for the available disk space...
Disk space available in cmm-s10-03 is 6638485 Kb(Recommended: 3145728 Kb)
Checking for physical memory in the system...
Physical memory available in cmm-s10-03 is 8257536 Kb(Recommended: 2055200 Kb)
INFO: Backing up property files from previous version
Cisco Multicast Manager Version 3.1 found in this machine cmm-s10-03
Do you want to continue upgrade from 3.1 to Cisco Multicast Manager 3.2? [y/n]: y
This will stops the Cisco Multicast Manager processes. Do you want to continue? [y/n]: yUpgrading Cisco Multicast Manager Version to 3.2
Stopping Cisco Multicast Manager Processes ...
Sun Microsystems Inc. SunOS 5.10 Generic January 2005
Using CATALINA_BASE: /opt/RMSMMT/mmtsys/apache-tomcat
Using CATALINA_HOME: /opt/RMSMMT/mmtsys/apache-tomcat
Using CATALINA_TMPDIR: /opt/RMSMMT/mmtsys/apache-tomcat/temp
Using JRE_HOME: /opt/RMSMMT/mmtsys/jre/
Jan 13, 2011 6:24:12 PM org.apache.catalina.startup.Catalina stopServer
SEVERE: Catalina.stop: 
java.net.ConnectException: Connection refused
         at java.net.PlainSocketImpl.socketConnect(Native Method)
         at java.net.PlainSocketImpl.doConnect(Unknown Source)
         at java.net.PlainSocketImpl.connectToAddress(Unknown Source)
         at java.net.PlainSocketImpl.connect(Unknown Source)
         at java.net.SocksSocketImpl.connect(Unknown Source)
         at java.net.Socket.connect(Unknown Source)
         at java.net.Socket.connect(Unknown Source)
         at java.net.Socket.<init>(Unknown Source)
         at java.net.Socket.<init>(Unknown Source)
         at org.apache.catalina.startup.Catalina.stopServer(Catalina.java:421)
         at sun.reflect.NativeMethodAccessorImpl.invoke0(Native Method)
         at sun.reflect.NativeMethodAccessorImpl.invoke(Unknown Source)
         at sun.reflect.DelegatingMethodAccessorImpl.invoke(Unknown Source)
         at java.lang.reflect.Method.invoke(Unknown Source)
         at org.apache.catalina.startup.Bootstrap.stopServer(Bootstrap.java:337)
         at org.apache.catalina.startup.Bootstrap.main(Bootstrap.java:415)
Stopping CLI Proxy Daemon (ssh)..
Stopping CLI Proxy Daemon(tel)..
Stopping CLI Proxy Daemon(dtv)..
Stopping SNMP Trap Receiver..
Stopping SNMP Trap Agent..
1069
CMM Util process stopped successfully...
```

```
936
CMM Data Service process stopped successfully...
Stopping mysql server...
Shutting down MySQL
.. SUCCESS! 
kill: 1032: no such process
kill: 1047: no such process
kill: 1052: no such process
License Installation Utility
Copyright (c) 2011 Cisco Systems, Inc. All Rights Reserved.
Have you have purchased license file for Cisco Multicast Manager 3.2 upgrade? [y/n]: y
Enter license file: /cmm/dummyFileName
Checking the Licensing File...
Install date : Thu Jan 13 18:24:41 PST 2011
Expire date : Permanent
Features : MMT, VOS, MVPN
Version : 3.2
Device limit : -1
FlexlmHostId : ANY
VendorName : cisco
License Type : Purchased
License status : success
Backing up previous Cisco Multicast Manager database and configuration .....
Starting mysql server to upgrade export
Starting MySQL
. SUCCESS! 
Stop mysql server after upgrade export
Shutting down MySQL
.. SUCCESS! 
cat: cannot open /opt/RMSMMT/mmtsys/sys/rmspoll.conf
a cmm_backup// 0K
a cmm_backup//sys/ 0K
a cmm_backup//sys/cmmdb.conf 1K
a cmm_backup//sys/mixedsignaloid.conf 1K
a cmm_backup//sys/multicastdiscovery.conf 1K
a cmm_backup//sys/multicasttrace.conf 1K
a cmm_backup//sys/rmspollcli.conf 1K
a cmm_backup//share/ 0K
a cmm_backup//share/snmp/ 0K
a cmm_backup//share/snmp/snmpd.conf 1K
a cmm_backup//share/snmp/snmptrapd.conf 2K
a cmm_backup//cmmdb.sql 76K
a cmm_backup//data/ 0K
a cmm_backup//db/ 0K
a cmm_backup//db/ipaddr.db 24K
a cmm_backup//db/cookieState.db 24K
a cmm_backup//db/STDMIBS 1K
a cmm_backup//db/.ipaddr.db.lock 0K
a comebacks//graphs/ 0K
a cmm_backup//trace/ 0K
a comebacks//application/ 0K
a cmm_backup//application/warning.properties 1K
a cmm_backup//application/i18n.properties 1K
Installing Perl...
Installing MIBS...
Installing support files...
Installing ciscomm to /etc/init.d...
```

```
Installing Tomcat...
Updating Cisco Multicast Manager Db based on the install type and versions ... 
Starting the mysql server for upgrade
Starting MySQL
.. SUCCESS! 
Base Db version exist is 3.1
Updating db for Cisco Multicast Manager version 3.2 schema changes 
updating tree polling while upgrade for VidMon feature 
Stopping mysql server after upgrade
Shutting down MySQL
... SUCCESS! 
Configuring Trap Receiver and SNMP Agent...
Getting Configuration Information for SNMP Agent
=================================================
Access control Setup
Description: SNMPv1/SNMPv2c read-only access community name
The community name to add read-only access for (default - public): 
Community name for read only access is public
System Information Setup
Description: This section defines some of the information reported in the
                 "System" mib group
The physical Location of the system : San Jose
Contact Information of the Administrator (default - root@): 
Contact Information of the Administrator is root@
Getting Configuration Information for Trap Receiver
===================================================
Access control Setup
Do you want to disable access control checks (y/n) (default - y):
Disables the access control check and accepts all incoming Notification traps
Following are the list of default OIDs the TRAP receiver is configured with
         1. ciscoIpMRouteMissingHeartBeats (1.3.6.1.4.1.9.10.2.3.1.0.1)
         2. pimNeighborLoss (1.3.6.1.3.61.1.0.1)
         3. CISCO-PIM-MIB Traps (1.3.6.1.4.1.9.9.184.2.0.*)
         4. MSDP-MIB Traps (1.3.6.1.3.92.1.1.7.*)
         5. ciscoMvpnMvrfChange (1.3.6.1.4.1.9.10.113.0.2)
         6. iVMS Traps 3.x (1.3.6.1.4.1.15181.11.1.*)
         7. iVMS Traps 4.x (1.3.6.1.4.1.15181.11.4.*)
         8. Mixed Signal (1.3.6.1.4.1.24931.9.1.1.*)
         9. BridgeTech Traps (1.3.6.1.4.1.24562.*)
         10. CISCO-PIM-MIB-extn (1.3.6.1.4.1.9.10.120.0.*)
         11. CISCO-PIM-IETF-MIB (1.3.6.1.4.1.9.10.119.0.*)
         12. MYSTRO-VIDEOPORT-MIB (1.3.6.1.4.1.14373.2.*)
         13. SAEUROPE-ADMINISTRATION-MIB (1.3.6.1.4.1.1482.20.1.*)
         14. SAEUROPE-DCM-MIB (1.3.6.1.4.1.1482.1.3.2.2.*)
         15. SAEUROPE-MESSAGES-MIB (1.3.6.1.4.1.1482.1.1.2.*)
         16. SAEUROPE-TRAPCONTROL-MIB (1.3.6.1.4.1.1482.1.1.1.*)
         17. CISCO-FLOW-MONITOR-MIB (1.3.6.1.4.1.9.9.692.0.*)
Do you want to add some other Trap OIDs with the default list (y/n) (default - n):
Default Trap OIDs Configured
Installation Finished.
INFO: Updating files for upgrade
```
INFO: Restoring property files from previous version

Starting the application...

```
Starting mysql server...
Starting MySQL
. SUCCESS!
Starting CMM Data service...
Sun Microsystems Inc. SunOS 5.10 Generic January 2005
2263
CMM DataService process started
Sun Microsystems Inc. SunOS 5.10 Generic January 2005
Using CATALINA_BASE: /opt/RMSMMT/mmtsys/apache-tomcat
Using CATALINA_HOME: /opt/RMSMMT/mmtsys/apache-tomcat
Using CATALINA_TMPDIR: /opt/RMSMMT/mmtsys/apache-tomcat/temp
Using JRE_HOME: /opt/RMSMMT/mmtsys/jre/
2290
Starting the polling daemon...
Sun Microsystems Inc. SunOS 5.10 Generic January 2005
Starting the CLI proxy daemons...
Sun Microsystems Inc. SunOS 5.10 Generic January 2005
Sun Microsystems Inc. SunOS 5.10 Generic January 2005
Starting the CLI proxy dtv daemon...
Sun Microsystems Inc. SunOS 5.10 Generic January 2005
Starting SNMP Trap Receiver daemon...
Starting SNMP Trap Receiver
Starting SNMP Agent daemon...
01/13/2011 18:27:31 Stopping the snmpd process which is already running
Starting SNMP Agent
Starting Util process...
Sun Microsystems Inc. SunOS 5.10 Generic January 2005
2397
.............
CMM Util process started
#
```
**Step 5** If the upgrade procedure fails, see [Restoring a Previous Version of CMM, page 1-32](#page-31-0) for instructions on restoring the CMM installation.

### **Upgrading CMM 2.x to CMM 3.2**

There is no direct upgrade path from CMM 2.x to CMM 3.2. To upgrade from CMM 2.x to CMM 3.2 you must first upgrade to CMM 3.1 and then upgrade CMM 3.1 to CMM 3.2.

For detailed upgrade information, see:

**•** "Upgrading to CMM 3.1" in the *Installation Guide for Cisco Multicast Manager, 3.1*, at the following location:

[http://www.cisco.com/en/US/docs/net\\_mgmt/cisco\\_multicast\\_manager/3.1/installation/guide/cmm](http://www.cisco.com/en/US/docs/net_mgmt/cisco_multicast_manager/3.1/installation/guide/cmm_in.html#wp1081762) \_in.html#wp1081762

**•** [Upgrading to Cisco Multicast Manager 3.2, page 1-22](#page-21-1)

## <span id="page-31-0"></span>**Restoring a Previous Version of CMM**

In the event that you encounter problems with the upgrade procedure, you can restore a previous version of CMM from a backed up installation.

Complete these steps to restore a previous version of CMM:

**Step 1** If the previous CMM version is 3.0, 3.0.1, 3.1, or 3.1.1, complete these steps:

- **a.** Copy the backup files that were created automatically during the installation process:
	- **–** If you are restoring a Solaris installation of CMM, then copy the file */opt/RMSMMT/backup/cmmbackup3\_0.tar* to any location, for example to a */tmp* folder:

```
cp /opt/RMSMMT/backup/cmmbackup3_1.tar /tmp
```
**–** If you are restoring a Linux installation of CMM, then copy the file */usr/local/netman/backup/cmmbackup3\_0.tar* to any location for example to a */tmp* folder: **cp /usr/local/netman/backup/cmmbackup3\_1.tar /tmp**

```
Step 2 If your CMM installation is on a Solaris server, enter the following command to uninstall it:
         /opt/RMSMMT/uninstall.sh
```
- **Step 3** If your CMM installation is on a Linux server, enter the following command to uninstall it: **/usr/local/netman/uninstall.sh**
- **Step 4** If the uninstall script does not remove the installation, then do one of the following to remove it manually:
	- If your CMM installation is on a Solaris server, enter the following to delete it: **rm -fr /opt/RMSMMT**
	- If your CMM installation is on a Linux server, enter the following to delete it:

**rm -fr /usr/local/netman**

- **Step 5** Locate the tar file that contains the backup of the previous installation that you made during the upgrade procedure.
- **Step 6** If the previous CMM version used is version 3.0 3.0.1, 3.1, or 3.1.1, complete these steps:
	- **a.** Perform a fresh installation of CMM 3.0, 3.0.1, 3.1, 3.1.1, or 3.2.
	- **b.** Import the backed up information using

### **On Solaris:**

To import CMM 3.0 or CMM 3.0.x data:

**/opt/RMSMMT/importCMM30.sh** 

To import CMM 3.1 or CMM 3.1.x data:

**/opt/RMSMMT/importCMM31.sh** 

To import CMM 3.2 data:

**/opt/RMSMMT/import.sh** 

### **On Linux:**

To import CMM 3.0 or CMM 3.0.x data: **/usr/local/netman/importCMM30.sh**

To import CMM 3.1 or CMM 3.1.x data:

**/usr/local/netman/importCMM31.sh**

To import CMM 3.2 data:

Г

**/usr/local/netman/import.sh**

**Step 7** Enter the following to start the CMM processes:

**./S98mmt**

## <span id="page-33-0"></span>**Starting and Stopping CMM**

To start the application:

### **On Solaris:**

Run the **S98mmt** script to start the CMM process.

To stop the application, run the **K98mmt** script.

The **S98mmt** script and the **K98mmt** scripts are located in the CMM home directory (by default, */opt/RMSMMT*).

#### **On Linux:**

Run the **S98mmt** script to start the CMM process.

To stop the application, run the **K98mmt** script.

The **S98mmt** script and the **K98mmt** scripts are located in the CMM home directory (by default */usr/local/netman*).

The **S98mmt** script also runs the **S98mmtpolld** script, which starts the polling daemon. The **S98mmtpolld** script can also be used as a watchdog script to ensure that the polling daemon is up and running. The root **crontab** configuration would be:

### **On Solaris:**

0,5,10,15,20,25,30,35,40,45,50,55 \* \* \* \* /opt/RMSMMT/S98mmtpolld

### **On Linux:**

\*/5 \* \* \* \* /usr/local/netman/S98mmtpolld

These entries will run the script every 5 minutes.

The default login user name is admin, and the default password is rmsmmt.

**Note** The **K98mmt** script will stop the tomcat server, polling daemon, cliproxyd daemon, SNMP trap agent daemon, and SNMP trap receiver daemon. The **S98mmt** script will start the tomcat server, cliproxyd daemon, SNMP trap agent daemon, and SNMP trap receiver daemon, but not the polling daemon, for the first time. You will have to manually start the polling daemon through the application for the first time after configuring the global polling configuration.

During installation, the **K98mmt** script is installed in the /etc/rc0.d directory. This ensures that the polling daemon shuts down properly upon system reboot.

The installation script logs all of the install and upgrade information in a log file named cmminstall.log, under /tmp folder.

## **Remote Upgrade**

CMM 3.0 and 3.1 can be upgraded remotely to 3.2. To perform a remote upgrade:

- **1.** Export the CMM 3.x inventory, configurations, trace related information, administration information.
- **2.** Import the exported inventory, configuration, trace related information, and administration information into the CMM 3.2 server.

See [Server Migration, page 1-35](#page-34-0) for details on the procedure.

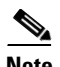

**Note** The remote upgrade procedure cannot be used to migrate from one operating system platform to another.

## <span id="page-34-0"></span>**Server Migration**

Two scripts, **export.sh** and **import.sh**, are provided for server migration. All database content and configurations can be exported and imported from one machine to other.

These scripts make it possible to upgrade your CMM installation remotely.

**Note** The server migration procedure cannot be used to migrate from one operating system platform to another.

## **Export Utility**

The **export.sh** export utility allows you to save the CMM configuration to a tar file that you can transfer to another CMM device. On the second CMM device, you can import the saved configuration by using the **import.s**h script. This is useful when you want to configure several CMM installations with the same information.

To run the **export.sh** script, you will need the password for the MySQL server on the CMM device (the default password is *cmm*).

The export utility prompts you for a target directory to which to write the exported data, and saves the data in a tar file. The default name for the tar file is *cmmbackup3\_2.tar*, but you can specify another name for the tar file.

[Example 1-8](#page-34-1) shows sample output from the Solaris version of the export script.

### <span id="page-34-1"></span>*Example 1-8 Sample Export Utility Output*

[root@vm-rh54\_64-01 Linux]# ./export.sh Cisco Multicast Manager Version 3.2 export utility Copyright (c) 2011 Cisco Systems, Inc. All Rights Reserved. Enter the destination directory: /temp This utility stops the CMM processes for taking backup. Do you wish to continue? [y/n]: y Using CATALINA\_BASE: /usr/local/netman/mmtsys/apache-tomcat Using CATALINA\_HOME: /usr/local/netman/mmtsys/apache-tomcat

 $\mathbf I$ 

Using CATALINA\_TMPDIR: /usr/local/netman/mmtsys/apache-tomcat/temp Using JRE\_HOME: /usr/local/netman/mmtsys/jre Shutting down MySQL... [ OK ] Stopping CLI Proxy Daemon(ssh).. Stopping CLI Proxy Daemon(tel).. Stopping CLI Proxy Daemon(dtv).. Stopping SNMP Trap Receiver.. Stopping SNMP Trap Agent.. 8693 CMM Util process stopped successfully... 8361 CMM Data Service process stopped successfully... kill 9176: No such process kill 9195: No such process Backing up data... Starting MySQL. [ OK ] Enter password: Shutting down MySQL... [ OK ] cat: /usr/local/netman/mmtsys/sys/rmspoll.conf: No such file or directory Compressing the backed up data... cmm\_backup/ cmm\_backup/sys/ cmm\_backup/sys/cmmdb.conf cmm\_backup/sys/multicastdiscovery.conf cmm\_backup/sys/mixedsignaloid.conf cmm\_backup/sys/rmspollcli.conf cmm\_backup/sys/multicasttrace.conf cmm\_backup/cmmdb.sql cmm\_backup/db/ cmm\_backup/db/cookieState.db cmm\_backup/db/.ipaddr.db.lock cmm\_backup/db/ipaddr.db cmm\_backup/db/STDMIBS cmm\_backup/data/ cmm\_backup/graphs/ cmm\_backup/trace/ cmm\_backup/share/ cmm\_backup/share/snmp/ cmm\_backup/share/snmp/snmptrapd.conf cmm\_backup/share/snmp/snmpd.conf Data backed up successfully under /temp/cmmbackup3\_2.tar Starting the application... Starting mysql server... Starting MySQL. [ OK ] Starting CMM Data service... CMM DataService process started Using CATALINA\_BASE: /usr/local/netman/mmtsys/apache-tomcat Using CATALINA\_HOME: /usr/local/netman/mmtsys/apache-tomcat Using CATALINA\_TMPDIR: /usr/local/netman/mmtsys/apache-tomcat/temp Using JRE\_HOME: /usr/local/netman/mmtsys/jre/ Starting mysql server... Starting MySQL [ OK ] Starting the polling daemon... Starting the CLI proxy daemons... Starting the CLI proxy dtv daemon... Starting SNMP Trap Receiver daemon... Starting SNMP Trap Receiver Starting SNMP Agent daemon...

```
Starting SNMP Agent
Starting CMM Util process...
 ................
CMM Util process started
**********************
```
### **Import Utility**

CMM 3.2 provides three import utilities for specific CMM releases. The import utilities allow you to import a saved CMM configuration that you saved by using the **export.sh** script to update CMM. This is useful when you want to configure several CMM installations with the same information.

CMM 3.2 provides three import scripts in the CMM root directory:

- **importCMM30.sh** —Run this script to import CMM 3.0 or CMM 3.0.x data.
- **• importCMM31.sh** —Run this script to import CMM 3.1 or CMM3.1.x data.
- **• import.sh** Run this script to import CMM3.2 data.

To run the an import script, you will need the password for the MySQL server on the CMM device (the default password is *cmm*).

The import utility prompts you for the directory location and filename for the tar file that contains an exported CMM configuration.

[Example 1-9](#page-36-0) shows sample output from the Linux version of the **import.sh** script.

#### <span id="page-36-0"></span>*Example 1-9 Sample Import Utility Output*

[root@vm-rh54\_64-01 Linux]# ./import.sh Cisco Multicast Manager Version 3.2 import utility Copyright (c) 2011 Cisco Systems, Inc. All Rights Reserved. Enter the source directory of the tar file: /temp Enter the backup File: cmmbackup3\_2.tar Checking CMM 3.2 installed in this machine... This utility stops the CMM processes for restoring the backup Do you wish to continue? [y/n]: y Using CATALINA\_BASE: /usr/local/netman/mmtsys/apache-tomcat Using CATALINA\_HOME: /usr/local/netman/mmtsys/apache-tomcat Using CATALINA\_TMPDIR: /usr/local/netman/mmtsys/apache-tomcat/temp Using JRE HOME: /usr/local/netman/mmtsys/jre Shutting down MySQL.. [ OK ] Stopping CLI Proxy Daemon(ssh).. Stopping CLI Proxy Daemon(tel).. Stopping CLI Proxy Daemon(dtv).. Stopping SNMP Trap Receiver.. Stopping SNMP Trap Agent.. 13174 CMM Util process stopped successfully... 12843 CMM Data Service process stopped successfully... kill 13132: No such process kill 13143: No such process

 $\mathbf I$ 

This utlity deletes all the previous domain information Do you wish to continue? [y/n]: y Extracting... cmm\_backup/ cmm\_backup/sys/ cmm\_backup/sys/cmmdb.conf cmm\_backup/sys/multicastdiscovery.conf cmm\_backup/sys/mixedsignaloid.conf cmm\_backup/sys/rmspollcli.conf cmm\_backup/sys/multicasttrace.conf cmm\_backup/cmmdb.sql cmm\_backup/db/ cmm\_backup/db/cookieState.db cmm\_backup/db/.ipaddr.db.lock cmm\_backup/db/ipaddr.db cmm\_backup/db/STDMIBS cmm\_backup/data/ cmm\_backup/graphs/ cmm\_backup/trace/ cmm\_backup/share/ cmm\_backup/share/snmp/ cmm\_backup/share/snmp/snmptrapd.conf cmm\_backup/share/snmp/snmpd.conf Starting mysql server... Starting MySQL. [ OK ] Enter Mysql password: cmm Dumping the db contents... Shutting down MySQL... [ OK ] Copying data and conf files.. Starting the application... Starting mysql server... Starting MySQL. [ OK ] Starting CMM Data service... CMM DataService process started Using CATALINA\_BASE: /usr/local/netman/mmtsys/apache-tomcat Using CATALINA\_HOME: /usr/local/netman/mmtsys/apache-tomcat Using CATALINA\_TMPDIR: /usr/local/netman/mmtsys/apache-tomcat/temp Using JRE\_HOME: /usr/local/netman/mmtsys/jre/ Starting mysql server... Starting MySQL [ OK ] Starting the polling daemon... Starting the CLI proxy daemons... Starting the CLI proxy dtv daemon... Starting SNMP Trap Receiver daemon... Starting SNMP Trap Receiver Starting SNMP Agent daemon... Starting SNMP Agent Starting CMM Util process... ................ CMM Util process started

**OL-23600-01**

## **Backup Utility**

You can make periodic backups using the following script:

**./backup.sh <folder>**

This script is located in the following directories:

**•** On Linux:

/usr/local/netman

**•** On Solaris

/opt/RMSMMT/